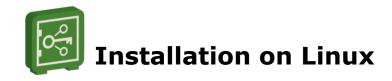

**Linux Standard Base** (Isb) **must be installed**, otherwise, the SecureAnyBox5 can't register for automatic start. Linux Standard Base is available through various online repositories.

The installation procedure depends on your distribution, it can be for example **sudo yum install redhat-lsb-core** for SUSE/RedHat/CentOS Linux(rpm based) or **sudo apt-get install lsb-core** for Ubuntu Linux, Debian (deb package based distributions).

For SUSE Linux Enterprise Server 15 SP4 distribution and OES 2023 distribution of Linux you can use:

wget https://download.opensuse.org/repositories/openSUSE:/Factory/standard/noarch/lsb-release-3.3-1.3.noarch.rpm and after the package is downloaded install it by running the command:

rpm -ihv lsb-release-3.3-1.3.noarch.rpm --nodeps

On some Linux distributions (e.g. Open SUSE) it is also necessary to install **insserv-compat** package (for more information about the package, please refer to <u>this page</u>) to enable init scripts and start SecureAnyBox5 automatically. Installation of Linux Standard Base can be done manually by running the command:

## sudo zypper install insserv-compat

If you decide not to install LSB or it is not available for your system, you still can register the starting script manually. We always create it in /etc/init.d/

We don't support other JVMs than Oracle or Temurin Java. You can install Oracle/Temurin JVM manually, locate and use existing installation or choose private Temurin JVM installation. Tested and approved OpenJDK distribution from Adoptium – Eclipse Temurin JVM is always a part of the installation package. Optionally you can also select custom preinstalled Java runtime.

The default installation path is /opt/tdp/secureanybox, but you can choose whatever path/device you need.

**Installation script then needs the IP address and port** - this can be changed later, but you have to choose address:port combination which will not cause any conflict with other services running on the box. Thus we recommend starting with the default port. Once you enter the management console, you can change it or add more interfaces on a different address:port combinations. If a conflict will be detected, the system reverts to the last "good" configuration which allows you to continue.

It is highly recommended to switch to SSL (https) as soon as possible. You can use a built-in function for generating a self-signed certificate, or you can import your existing certificate with a private key (usually available in PKCS12 format). Please keep in mind, that interfaces are virtualized - it is necessary to set both IP address and URL otherwise system is not able to accept a request.

Please note – When using a custom JVM installation (such as Oracle), encryption policies may be restricted by default. You can download and apply unlimited encryption policies if it is legal in your country ( please refer to www.oracle.com for detailed information). You can't use a password longer than 7 characters without application of unlimited policies.

In a case of upgrading the SecureAnyBox, the same installation script is used. Please confirm the same installation path like before and choose the default option NOT to overwrite the configuration file.